JavaScript

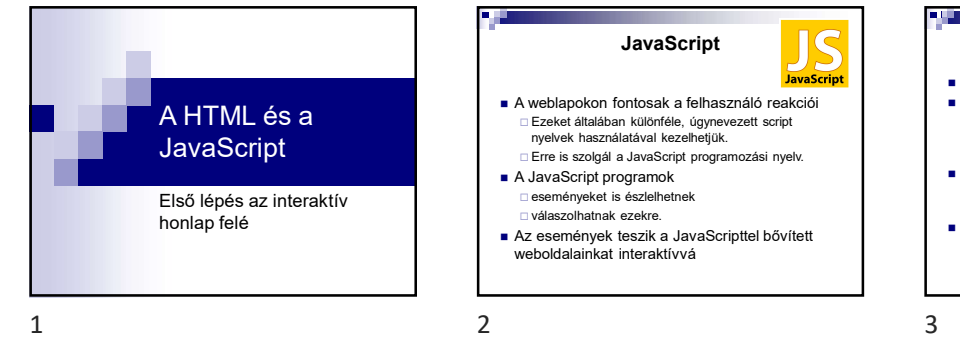

# **JavaScript**

- JavaScript A weblapokon fontosak a felhasználó reakciói Ezeket általában különféle, úgynevezett script nyelvek használatával kezelhetjük. Erre is szolgál a JavaScript programozási nyelv.
- A JavaScript programok eseményeket is észlelhetnek végrehajtás a feldolgozás során függvényeket itt is meg kell hívni
- honlap felé Az események teszik a JavaScripttel bővített weboldalainkat interaktívvá □ válaszolhatnak ezekre.<br>Valaszolhatnak ezekre. JavaScripttel bővített a valaszolit kód külső fájlban is elhelyezhető<br>uz beleteziket text/jakiszta formás a valaszolit src="szkript.js"> szkript.js"> a valaszolit src="szkri

. в

### JavaScript a weboldalon

- beillesztése a <script> tag segítségével
- <head> elemen belül
	- függvények, változók deklarációja
	- □ látható kimenete itt ne legyen<br>□ az itt lévő kódot meg kell hívni
- <body> elemen belül
- 

m  $\blacksquare$ A felhasználó megnyom egy gombot $\begin{picture}(100,40) \put(0,0){\vector(1,0){100}} \put(10,0){\vector(1,0){100}} \put(10,0){\vector(1,0){100}} \put(10,0){\vector(1,0){100}} \put(10,0){\vector(1,0){100}} \put(10,0){\vector(1,0){100}} \put(10,0){\vector(1,0){100}} \put(10,0){\vector(1,0){100}} \put(10,0){\vector(1,0){100}}$  Egéresemények ■ Űrlap események □ beviteli mező kiválasztása vagy elhagyása<br>□ űrlap elküldése Weblap vagy kép betöltődése **vagy kép betöltődése** 

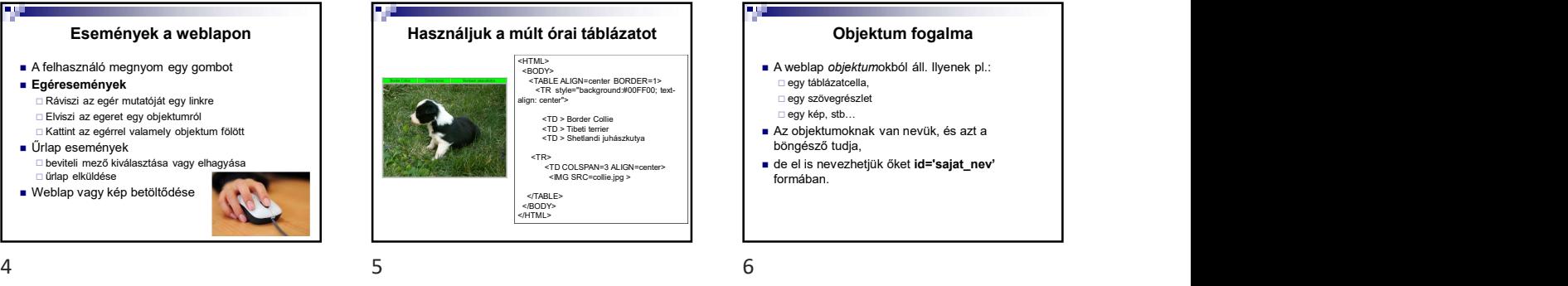

- -
	-
- <TD > Tibeti terrier <TD > Shetlandi juhászkutya böngésző tudja,
- <TR> <TD COLSPAN=3 ALIGN=center> de el is nevezhetjük őket id='sajat\_nev' formában.

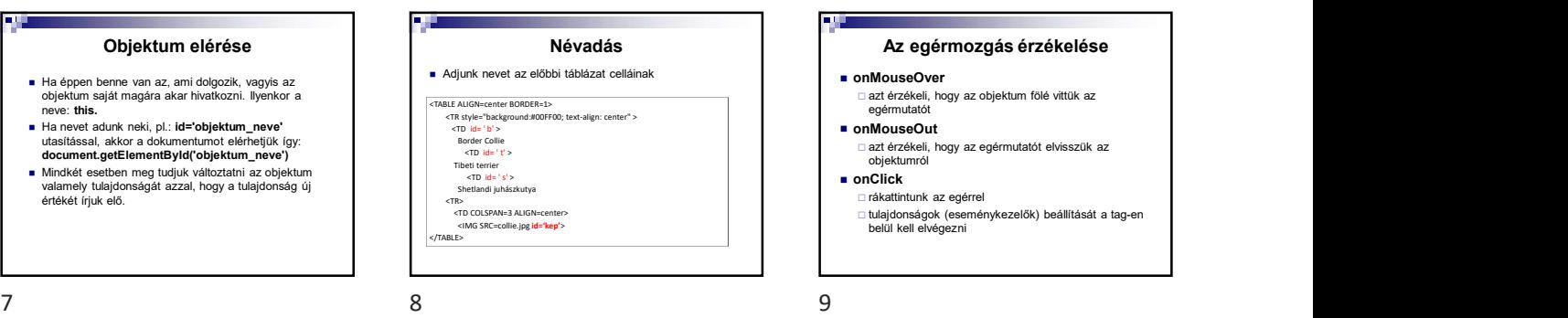

### Cellaháttér zöldből sárga

A háttérszín-tulajdonságot elérhetjük pl.: a következőképpen:

Mindez akkor történjen, ha fölé visszük az egeret

<TD id='b'

ПÚ

entById('b').style.background='#FFFF00'">

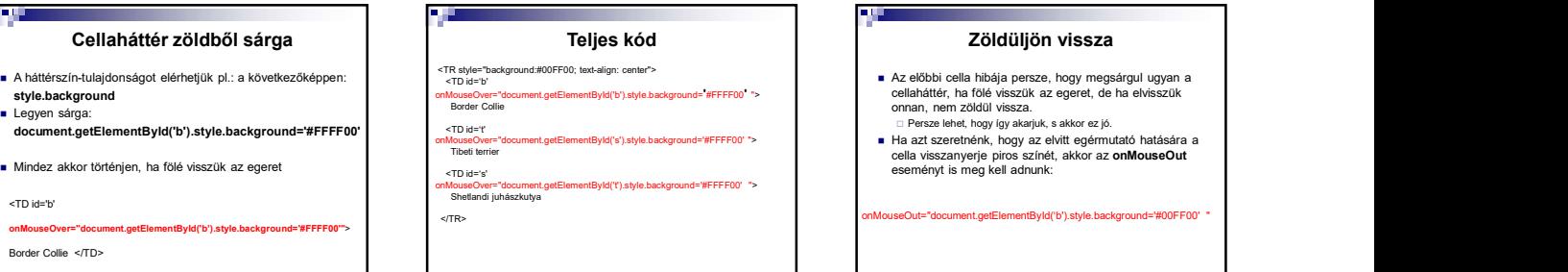

10 11 12

- 
- cellaháttér, ha fölé visszük az egeret, de ha elvisszük<br>onnan, nem zöldül vissza.<br>□ Persze lehet, hogy (gy akariuk, s akkor ez jó.<br>■ Ha azt szeretnénk, hogy az elvitt egérmutató hatására a<br>cella visszanyerje piros színét,

)ut="document.getElementById('b').style.background='#00FF00'

T.

## Kattintásra adja a képet

Az Onclick eseményt is meg kell adni

onClick="document.getElementById('kep').src='collie.jpg' "

<TR style="background:#00FF00; text-align: center"

<TD id="b"<br>onMouseOve <TD id='b' onMouseOver="document.getElementById('b).style.background='#FFFFF00' " onMouseOut="document.getElementById('b).style.background='#00FF00' " onClick="document.getElementById('b).style.background='#00FF00' " onCli

п.

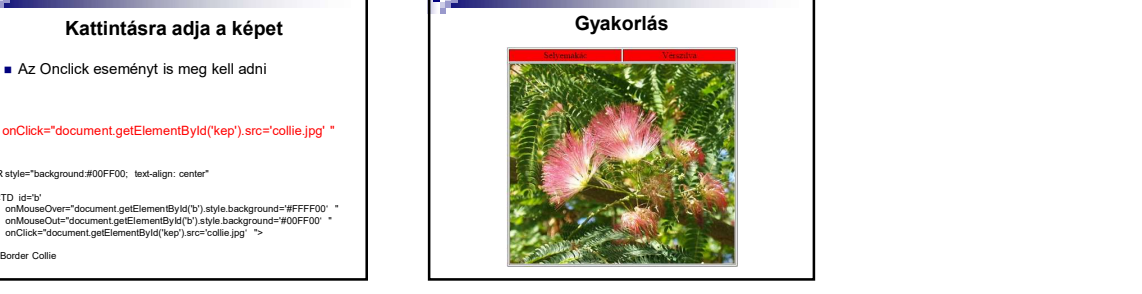

13 14